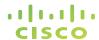

## Deeper Insight into Operational BigData Cluster

Strata/Hadoop World 2013

#### Samuel Kommu

**Technical Marketing Engineer** 

sakommu@cisco.com

#### Session Objectives

- Back to Basics
- Hadoop and Sorting
- Tuning Validated parameters that help
- Visibility and Monitoring
- Integration with Splunk
- Recommendations
- Q & A

#### Big Data @ Cisco - www.cisco.com/go/bigdata

Multi-year network and compute analysis testing (In conjunction with partners)

Hadoop World 2011 on Hadoop Network and Compute Considerations: <a href="http://bit.ly/18s6h8y">http://bit.ly/18s6h8y</a>

Hadoop Summit 2012 on Network Reference Architectures (Best practices). Slides: http://slidesha.re/1aNt3sJ Youtube: http://bit.ly/16ENk2y

Hadoop World 2012 Designing Hadoop for the Enterprise Data Center <a href="http://bit.ly/1qTkCow">http://bit.ly/1qTkCow</a>

Hadoop Summit 2013 <a href="http://bit.ly/1aiqu7j">http://bit.ly/1aiqu7j</a>

Certifications and Solutions with UCS C-Series and Nexus Series Switches

Cloudera Hadoop Certified Technology

**Oracle NoSQL Validated Solution** 

O'REILLY"

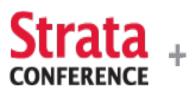

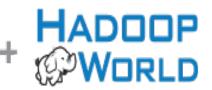

Tools and Techniques That Make Data Work

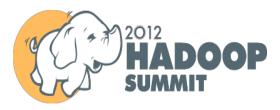

#### **Visibility & Monitoring**

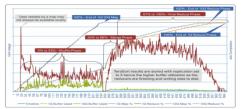

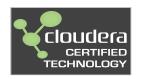

2010 Cisco and/or its affiliates. All rights reserved

# Back to Basics HDFS & MapReduce

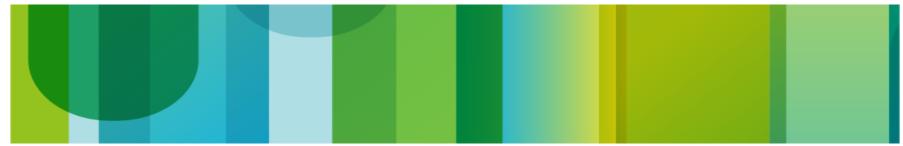

# Hadoop HDFS Problem with the monolithic system

# Could take several days just to read Per a test it took 11 days

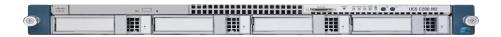

100 Terabytes of data

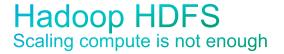

### Since you are still limited by the Throughput of the storage systems

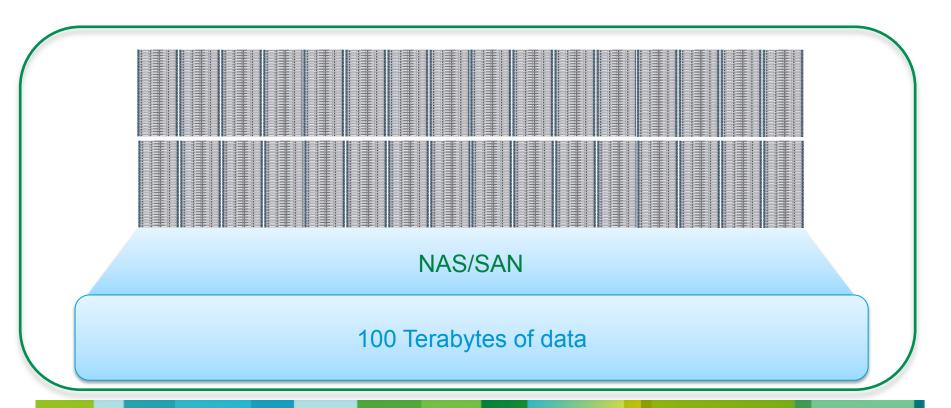

# Hadoop HDFS Solution – Go Parallel and use DAS Local Data Access!

Same job took 15 minutes once they went parallel spreading the load across 1000 nodes

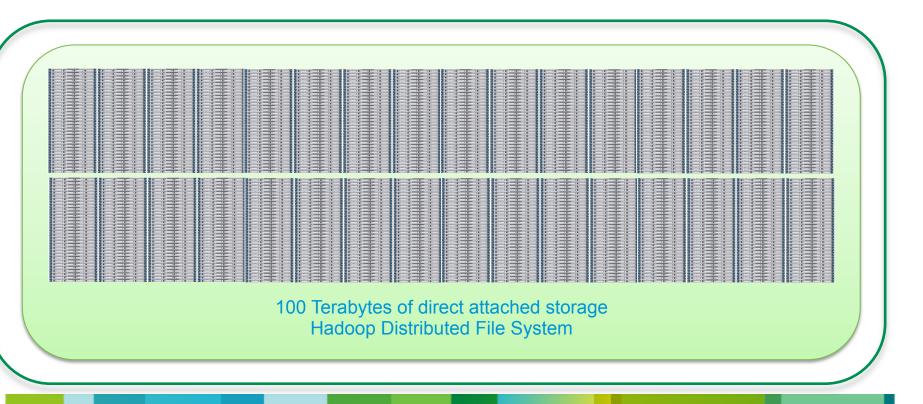

#### Hadoop Map/Reduce How does it work

#### Example:

- Historic Weather Data (max temperatures/Year)

   Maps: Separates temperatures and year out of huge historical database
  - Reducers: Finds the max per year

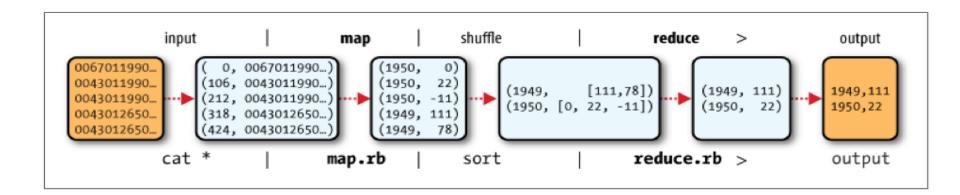

Source: O'Reilly Hadoop A definitive Guide

#### **Hadoop Components and Operations**

#### Hadoop Distributed File System

The Data Ingest & Replication

**External Connectivity** 

East West Traffic (Replication of data blocks)

 Map Phase – Raw data Analyzed and converted to name/value pair.

Workload translate to multiple batches of Map task

Reducer can start the reduce phase ONLY after the entire Map set is complete

Mostly a IO/compute function

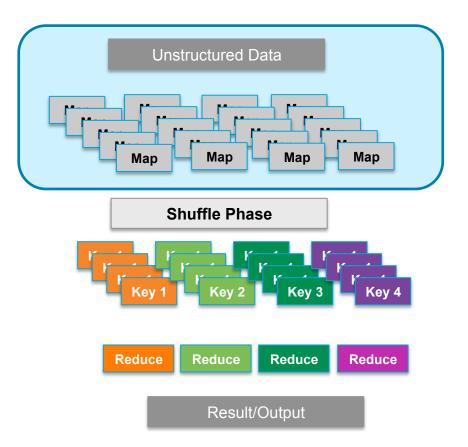

#### **Hadoop Components and Operations**

#### Hadoop Distributed File System

- Shuffle Phase All name/value pair are sorted and grouped by their keys.
- Reducer is PULLING the data from the Mapper Nodes
- High Network Activity
- Reduce Phase All values associates with a key are process for results, three phases

Copy - get intermediate result from each data node local disk

Merge - to reduce the number of files

Reduce method

 Output Replication Phase - Reducer replicating result to multiple nodes

**Highest Network Activity** 

Network Activities Dependent on Workload Behavior

#### **Unstructured Data**

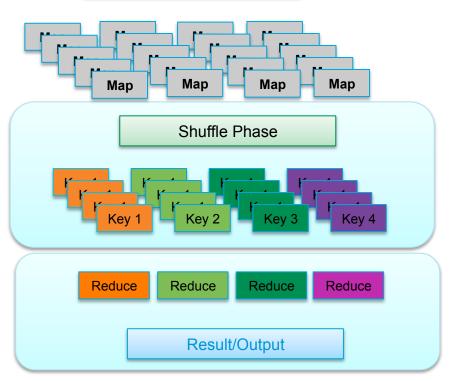

#### Job Patterns

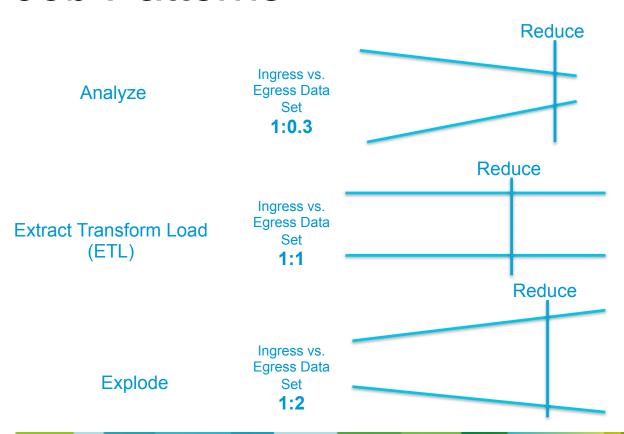

The Time the reducers start is dependent on: mapred.reduce.slowstart.completed.maps
It doesn't change the amount of data sent to
Reducers, but may change the timing to send
that data

© 2010 Cisco and/or its affiliates. All rights reserved.

Cisco Confidentia

#### **Job Patterns**

Job Patterns have varying impact on network utilization

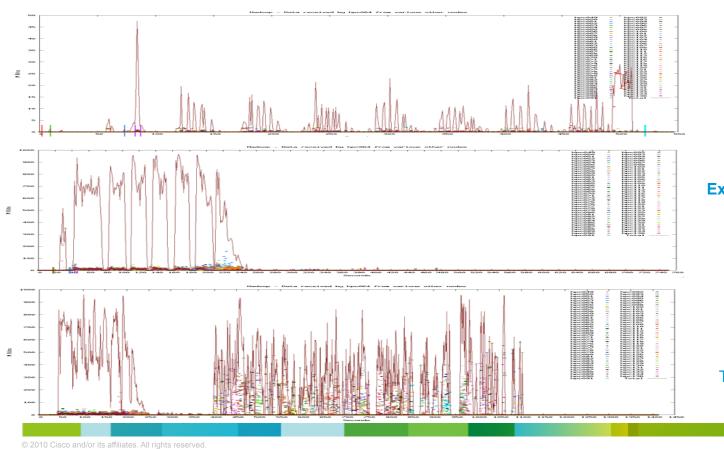

#### **Analyze**

Simulated with **Shakespeare Wordcount** 

**Extract Transform Load (ETL)** Simulated with TeraSort

**Extract Transform Load** (ETL)

Simulated with TeraSort + output replication

# Hadoop and Sorting www.sortbenchmark.org

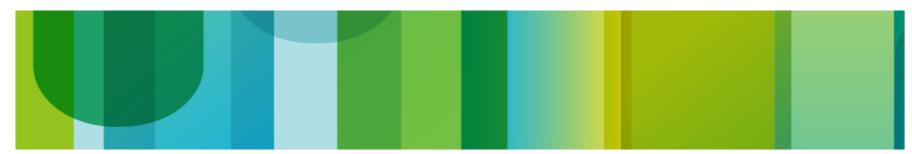

# Hadoop for ETL? Terasort Story

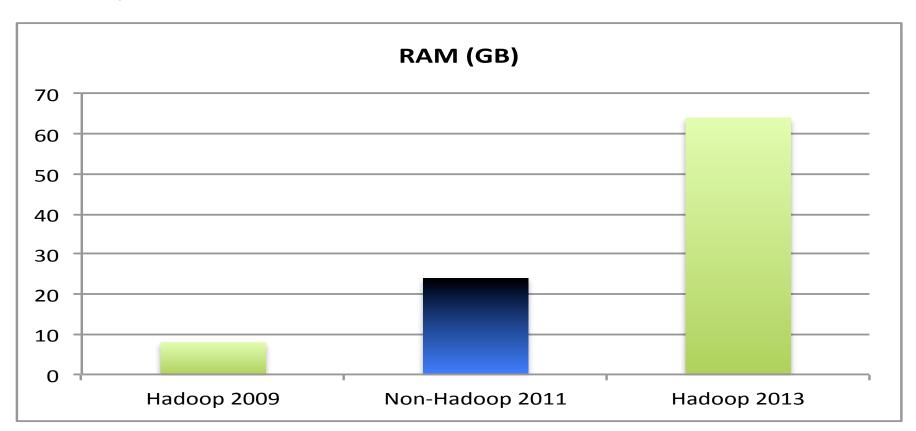

# Hadoop for ETL? Terasort Story

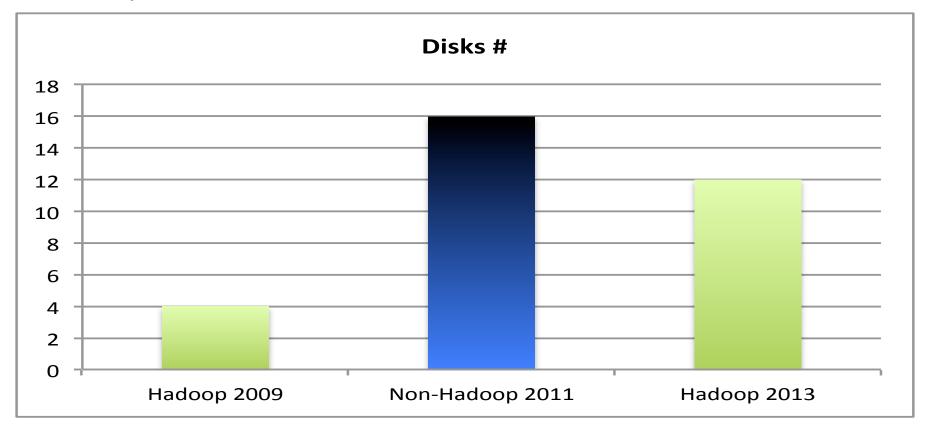

# Hadoop for Extract Transform Load jobs Sort Benchmark Results – TB Sorted/Minute

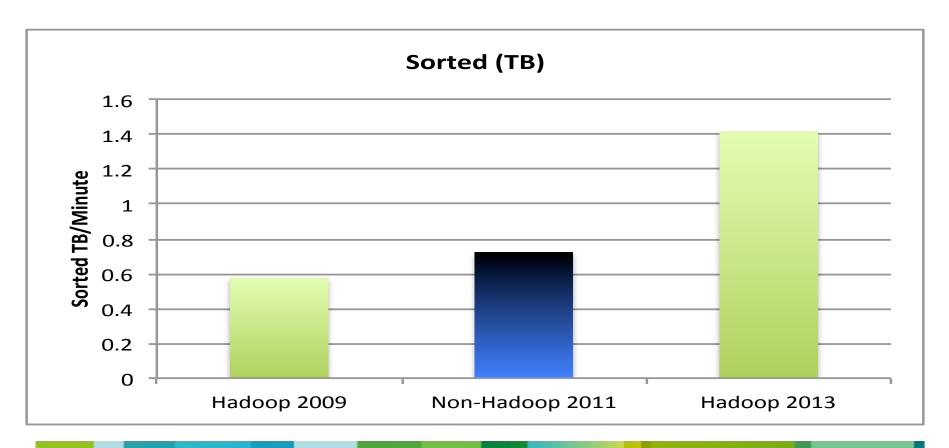

## Hadoop for Extract Transform Load jobs No. of Nodes used

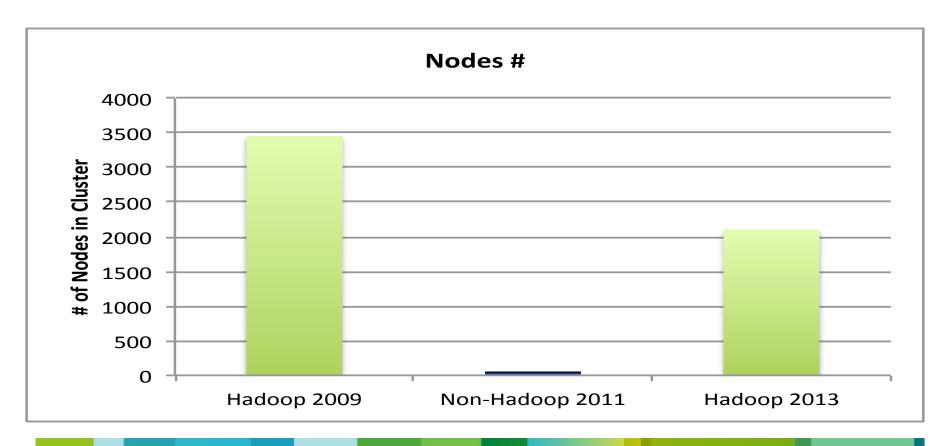

# Hadoop Optimization/Tuning SSDs & Transparent Hugepages

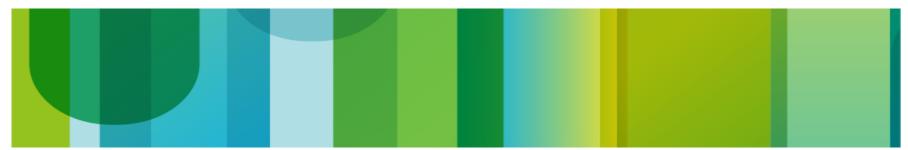

#### **SSD Drives**

#### Running 1TB Terasort on 8 nodes – Lower is better

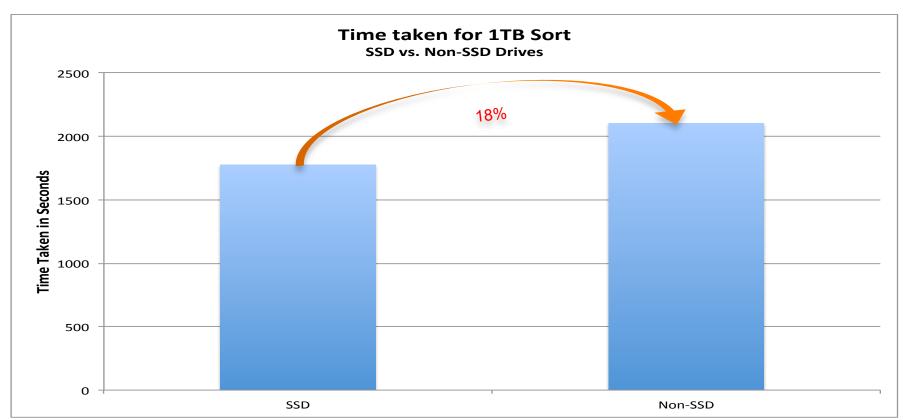

# Transparent Hugepages RedHat 6.2+ Parameter – Lower is better

To disable: echo never > /sys/kernel/mm/redhat\_transparent\_hugepage/enabled

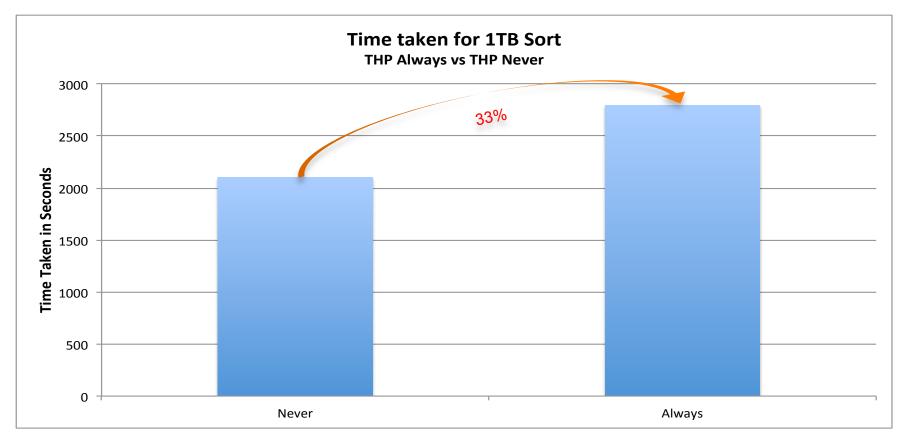

# Hadoop + Network Integration

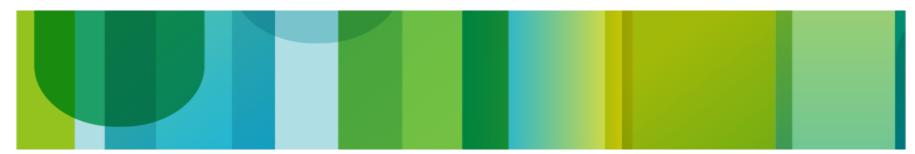

© 2010 Cisco and/or its affiliates. All rights reserved.

#### Which port is connected?

n3548-001# show interface brief

| Ethernet<br>Interface | VLAN | Type | Mode   | Status | Reason                | Speed  | Port<br>Ch # |
|-----------------------|------|------|--------|--------|-----------------------|--------|--------------|
| Eth1/1                | 1    | eth  | access | up     | none                  | 10G(D) |              |
| Eth1/2                | 1    | eth  | access | up     | none                  | 10G(D) |              |
| Eth1/3                | 1    | eth  | access | up     | none                  | 10G(D) |              |
| Eth1/4                | 1    | eth  | access | up     | none                  | 10G(D) |              |
| Eth1/5                | 1    | eth  | access | up     | none                  | 10G(D) |              |
| •                     |      |      |        |        |                       |        |              |
| •                     |      |      |        |        |                       |        |              |
| Eth1/33               | 1    | eth  | access | up     | none                  | 10G(D) |              |
| Eth1/34               | 1    | eth  | access | up     | none                  | 10G(D) |              |
| Eth1/35               | 1    | eth  | access | down   | SFP not inserted      | 10G(D) |              |
| Eth1/36               | 1    | eth  | access | down   | SFP not inserted      | 10G(D) |              |
| Eth1/37               | 1    | eth  | access | down   | Administratively down | 10G(D) | _            |

© 2010 Cisco and/or its affiliates. All rights reserved.

#### What is connected there?

Classic Network View

```
n3548-001# show mac address-table dynamic
Legend:
        * - primary entry, G - Gateway MAC, (R) - Routed MAC, O - Overlay MAC
        age - seconds since first seen, + - primary entry using vPC Peer-Link
            MAC Address
  VLAN
                             Type
                                                Secure NTFY
                                                               Ports
                                        age
           e8b7.484d.a208
                             dynamic
                                        60570
                                                           Eth1/31
           e8b7.484d.a20a
                             dynamic
                                       60560
                                                           Eth1/31
           e8b7.484d.a73e
                             dynamic
                                       60560
                                                           Eth1/34
           e8b7.484d.a740
                             dynamic
                                                           Eth1/34
                                       60560
                             dynamic
           e8b7.484d.ad15
                                       60560
                                                           Eth1/28
           e8b7.484d.ad17
                             dynamic
                                       60560
                                                           Eth1/28
                             dynamic
                                                           Eth1/25
           e8b7.484d.b3e9
                                       60570
                             dynamic
           e8b7.484d.b3eb
                                        60560
                                                           Eth1/25
                                    MAC Addresses of the
                                   connected devices ... and
                                     the port they are on...
```

2010 Cisco and/or its affiliates. All rights reserved.

#### What is actually connected there?

Which server is connected to which port on the switch ...

Note: Eth1/10 is missing because there is nothing connected to it

```
n3548-001# portServerMap
Port
        Server FODN
        c200-m2-10g2-001.cluster10g.com
Eth1/1
        c200-m2-10g2-002.cluster10g.com
Eth1/2
Eth1/3
        c200-m2-10g2-003.cluster10g.com
Eth1/4
        c200-m2-10g2-004.cluster10g.com
Eth1/5
        c200-m2-10g2-005.cluster10g.com
Eth1/6
        c200-m2-10q2-006.cluster10q.com
Eth1/7
        c200-m2-10g2-031.cluster10g.com
        c200-m2-10q2-008.cluster10q.com
Eth1/8
Eth1/9
        c200-m2-10g2-009.cluster10g.com
        c200-m2-10g2-011.cluster10g.com
Eth1/11
```

#### What is running on those servers?

Hadoop - TaskTracker List

#### Note:

Eth1/1 is not on the list because it's the namenode and is not running a tasktracker

Eth1/10 is not on the list because there is nothing connected to it

n3548-001# trackerList

|      |        | <br> |        |      |
|------|--------|------|--------|------|
| Dort | Sarvar |      | Sarvar | Dort |

| POLL    | server           | Server Por |
|---------|------------------|------------|
|         |                  |            |
| Eth1/2  | c200-m2-10g2-002 | 50544      |
| Eth1/3  | c200-m2-10g2-003 | 41909      |
| Eth1/4  | c200-m2-10g2-004 | 36480      |
| Eth1/5  | c200-m2-10g2-005 | 38179      |
| Eth1/6  | c200-m2-10g2-006 | 51375      |
| Eth1/7  | c200-m2-10g2-031 | 41915      |
| Eth1/8  | c200-m2-10g2-008 | 50983      |
| Eth1/9  | c200-m2-10g2-009 | 37056      |
| Eth1/11 | c200-m2-10g2-011 | 35882      |
| Eth1/12 | c200-m2-10g2-012 | 44551      |
|         |                  |            |

- .
- .
- .

#### Which node is using the buffer?

n3548-001# bufferServerMap

| Port    | Server                       | 1sec  | 5sec   | 60sec  | 5min   | 1hr    |
|---------|------------------------------|-------|--------|--------|--------|--------|
|         |                              |       |        |        |        |        |
| Eth1/1  | c200-m2-10g2-001             | 0KB   | 0KB    | 0KB    | 0KB    | 0KB    |
| Eth1/2  | c200-m2-10g2-002             | 384KB | 384KB  | 1536KB | 2304KB | 2304KB |
| Eth1/3  | c200-m2-10g2-003             | 384KB | 384KB  | 1152KB | 1536KB | 1536KB |
| Eth1/4  | c200-m2-10g2-004             | 384KB | 384KB  | 2304KB | 2304KB | 2304KB |
| Eth1/5  | c200-m2-10g2-005             | 384KB | 384KB  | 768KB  | 1536KB | 1536KB |
| Eth1/6  | c200-m2-10g2-006             | 384KB | 2304KB | 2304KB | 2304KB | 2304KB |
| Eth1/7  | c200-m2-10g2-031             | 384KB | 384KB  | 3456KB | 3840KB | 3840KB |
| Eth1/8  | c200-m2-10g2-008             | 768KB | 768KB  | 2688KB | 2688KB | 2688KB |
| Eth1/9  | c200-m2-10g2-009             | 384KB | 384KB  | 2304KB | 2304KB | 2304KB |
| Eth1/11 | c2^^                         |       | 384KB  | 1920KB | 1920KB | 1920KB |
|         | Eth1/1(c200-m2-10a2-001) has |       |        |        |        |        |

Eth1/1(c200-m2-10g2-001) has 0 buffer usage because it's the name node

•

#### What's running on this cluster + Buffer usage per server ...

```
What jobs were running during
n3548-001# jobsBuffer
                                                     peak buffer usage ... and for how
Hadoop Job Info ...
                                                         long were they running
1 jobs currently running
                                           Priority
JobId
                 RunTime (secs)
                                  User
job 201306131423 0009
                         120
                                  hadoop
                                           NORMAL
Buffer Info - Per Port
Port
        Server
                                  1sec
                                           5sec
                                                   60sec
                                                            5min
                                                                     1hr
Eth1/1 c200-m2-10q2-001
                                  0KB
                                                                     0KB
                                           0KB
                                                    0KB
                                                            0KB
Eth1/2
        c200-m2-10q2-002
                                  384KB
                                           384KB
                                                   768KB
                                                            768KB
                                                                     768KB
Eth1/3
        c200-m2-10q2-003
                                  384KB
                                                            1152KB
                                                                     1152KB
                                           384KB
                                                   1152KB
Eth1/4
        c200-m2-10q2-004
                                  384KB
                                           1536KB
                                                   1536KB
                                                            1536KB
                                                                     1536KB
Eth1/5
        c200-m2-10q2-005
                                  384KB
                                                                     1152KB
                                           768KB
                                                    1152KB
                                                            1152KB
```

2010 Cisco and/or its affiliates. All rights reserved

#### What's running on this cluster + Buffer usage per server ...

```
Historic look at the
n3548-001(config)# jobsBuffer
                                                               buffer usage ...
Hadoop Job Info ...
0 jobs currently running
                 RunTime(secs) User
                                           Priority
JobId
Buffer Info - Per Port
                                                             5min
Port
        Server
                                   1sec
                                           5sec
                                                    60sec
                                                                     1hr
                                                             0KB
Eth1/1
        c200-m2-10q2-001
                                   0KB
                                           0KB
                                                    0KB
                                                                      0KB
Eth1/2
        c200-m2-10q2-002
                                                             1920KB
                                                                     1920KB
                                   0KB
                                           0KB
                                                    0KB
        c200-m2-10q2-003
Eth1/3
                                                    0KB
                                                             2304KB
                                                                     2304KB
                                   0KB
                                           0KB
        c200-m2-10q2-004
                                                             2688KB
                                                                     2688KB
Eth1/4
                                   0KB
                                           0KB
                                                    0KB
Eth1/5
        c200-m2-10q2-005
                                                             2304KB
                                                                     2304KB
                                   0KB
                                           0KB
                                                    0KB
Eth1/6
        c200-m2-10q2-006
                                                             2304KB
                                                                     2304KB
                                   0KB
                                           0KB
                                                    0KB
Eth1/7
        c200-m2-10q2-031
                                                             1920KB
                                                                     2688KB/
                                   0KB
                                           0KB
                                                    0KB
```

# Hadoop + Network Monitoring

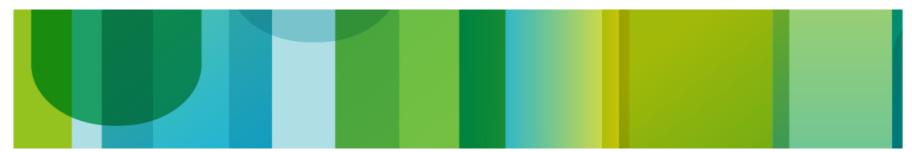

#### Server Resource Monitoring – CPU, Connections, etc.,

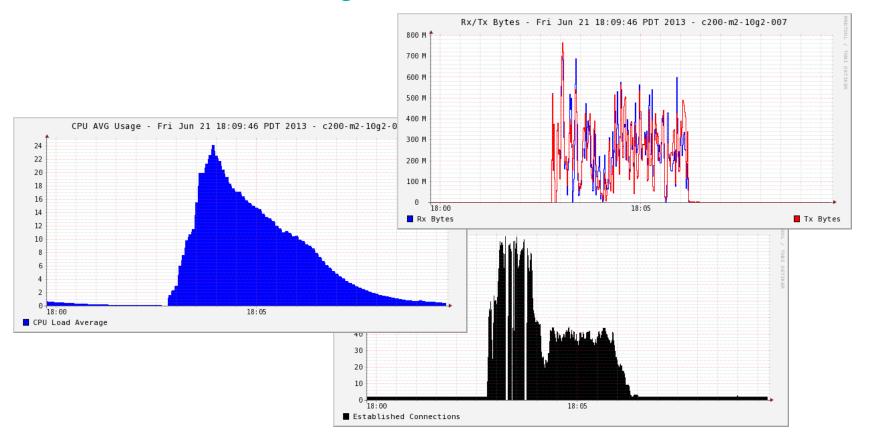

© 2010 Cisco and/or its affiliates. All rights reserved.

#### Network Resource Monitoring – Buffer Counters etc.,

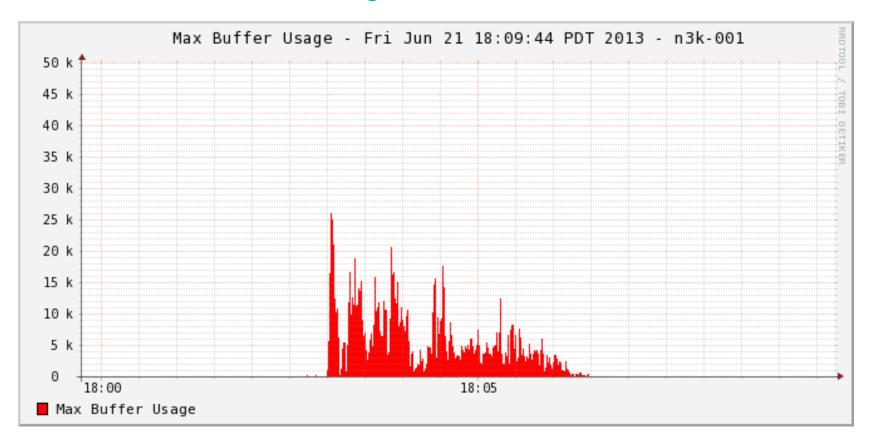

#### Server + Network

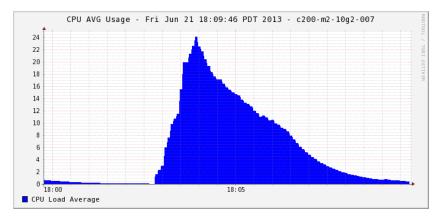

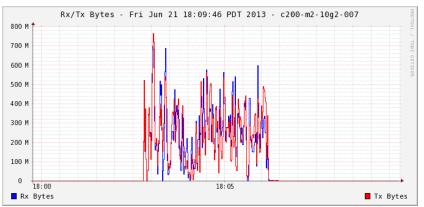

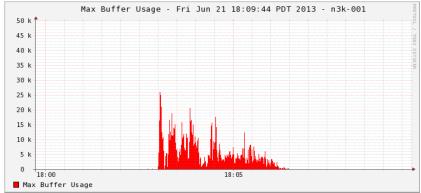

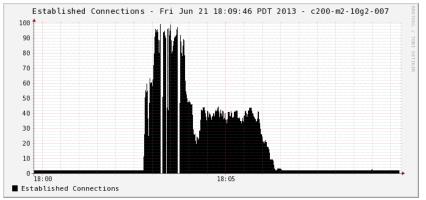

© 2010 Cisco and/or its affiliates. All rights reserved.

# Integration with Splunk

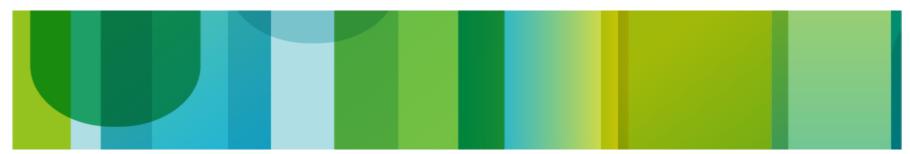

© 2010 Cisco and/or its affiliates. All rights reserved.

#### Hadoop Process/Network Correlation

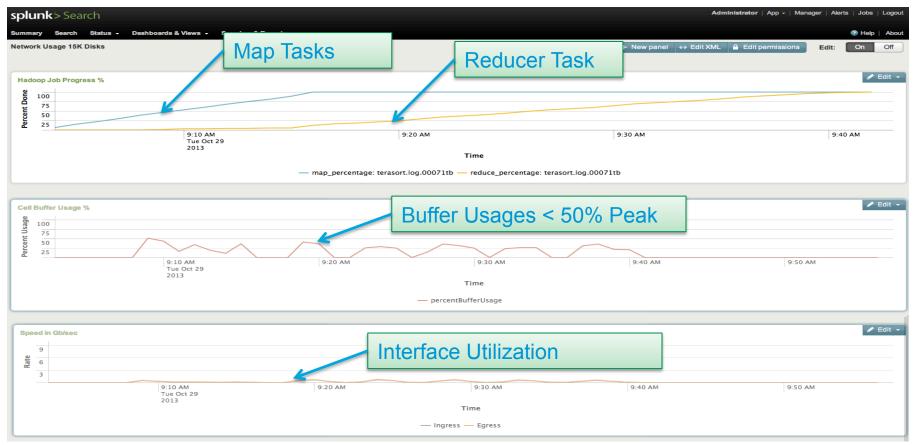

# Splunk Building Blocks How do we go from raw data to graphs

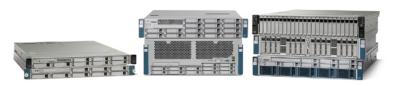

Python/TCP Dump/SNMP/Syslogs/Hadoop logs ...

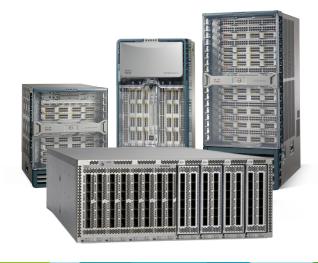

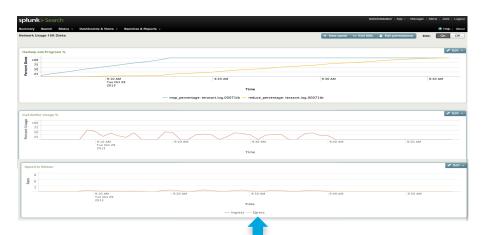

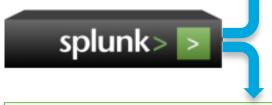

sourcetype="hadoop\_jobs" host=c240-m3-017 map reduce |
rex field=source "(?<job>[^/]+)\$" |
timechart first(map\_perc) as map\_percentage
first(reduce\_perc) as reduce\_percentage by job

#### Nexus Native Apps with Splunk

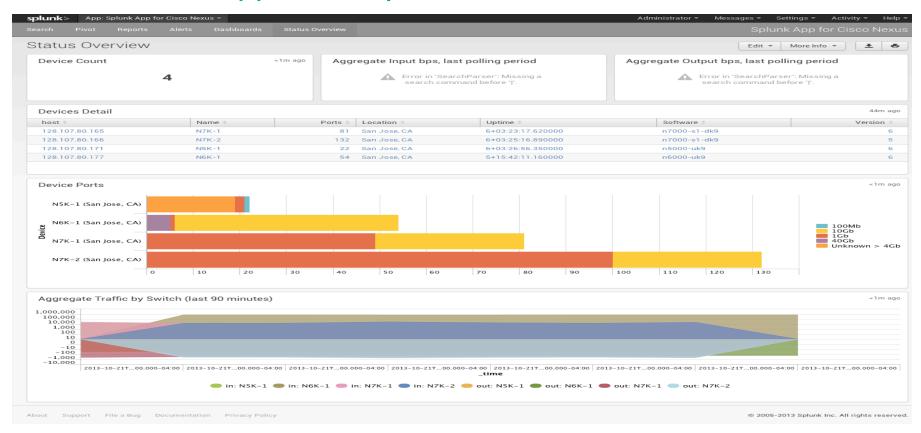

© 2010 Cisco and/or its affiliates. All rights reserved.

#### Hadoop for Hadoop

Using Hadoop to profile/optimize/analyze Hadoop applications

- Enabling the same visual analytics for hadoop data just like any other business analytics function
- Hunk allows multi-sourced data search and uses the Map/Reduce natively
- Any popular ingest method that is available can be used – Flume, Scribes, Chukwa etc
- Name node, data node and network traffic activities can be imported using standard methods – TCPDUMP, SNMP, Python Poller
- Insight into multi-cluster operation & multiworkload tuning

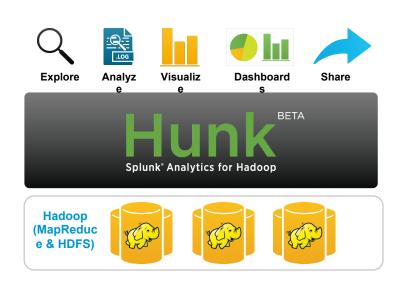

#### Hunk Scales with your Hadoop Deployments

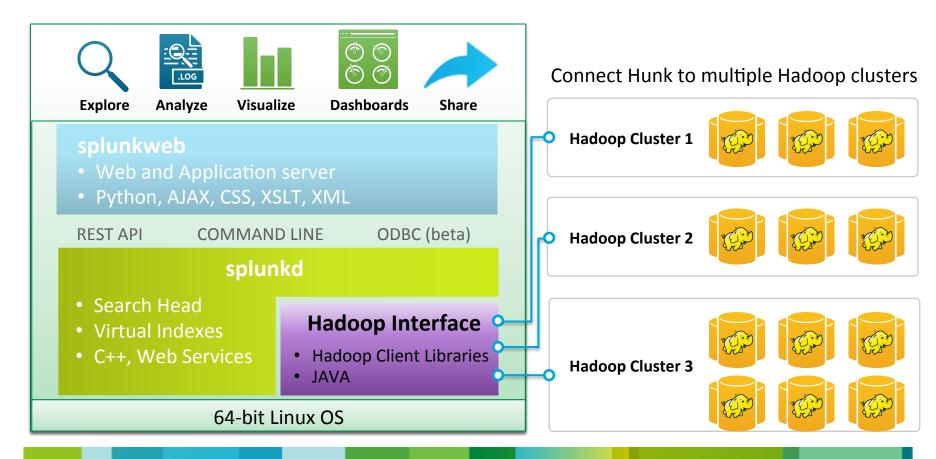

### Cisco Nexus on

www.github.com/datacenter

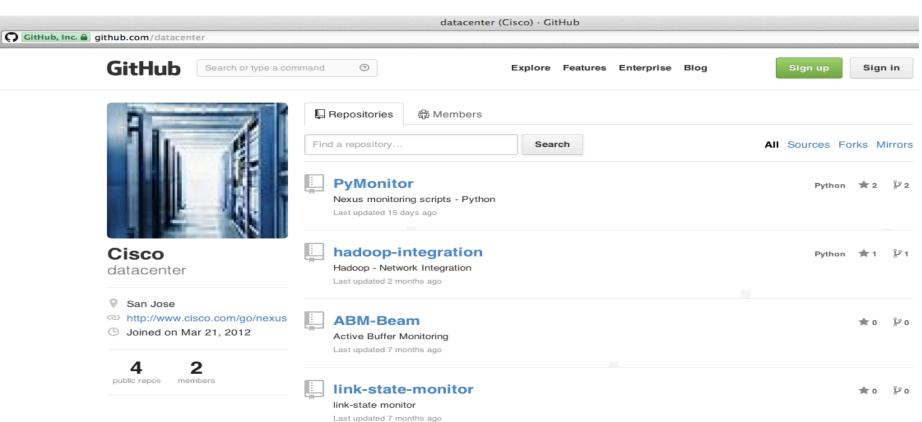

© 2010 Cisco and/or its affiliates. All rights reserved.

## Recommendations

www.cisco.com/go/bigdata

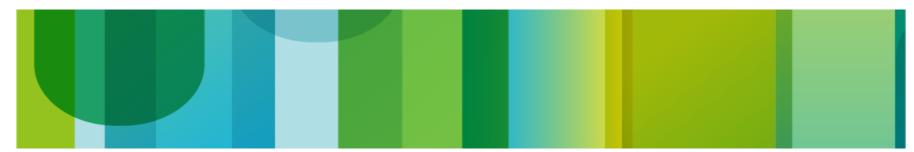

© 2010 Cisco and/or its affiliates. All rights reserved.

#### **Integration Considerations**

- Network Attributes
- Architecture
- Availability
- Capacity, Scale & Oversubscription
- Flexibility
- Management & Visibility

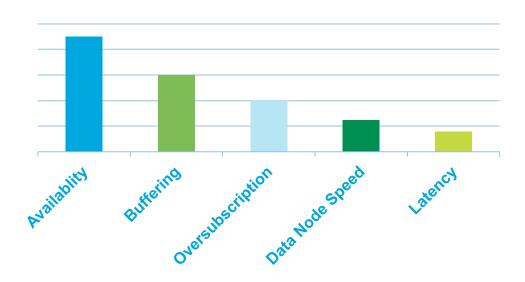

#### Availability

- Single NIC failure doubles the job completion time.
- Dual NIC has no impact on job completion time
- Effective load-sharing of traffic flow on two NICs. NIC bonding configured at Linux with LACP mode of bonding
- Recommended to change the hashing to src-dst-ip-port (both network and NIC bonding in Linux) for optimal loadsharing

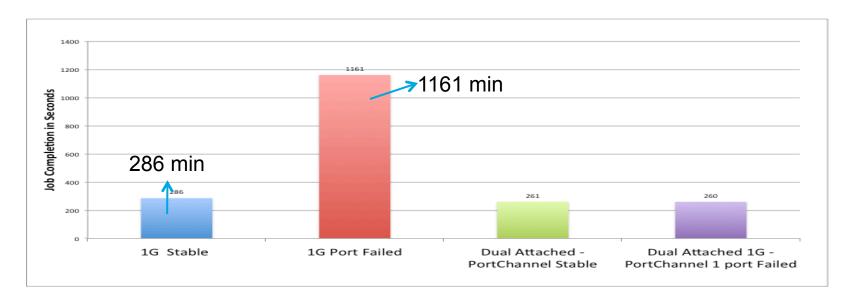

© 2010 Cisco and/or its affiliates. All rights reserved.

Cisco Confidential 42

Data Node Speed Differences
Generally 1G is being used largely due to the cost/performance trade-offs.
Though 10GE can provide benefits depending on workload

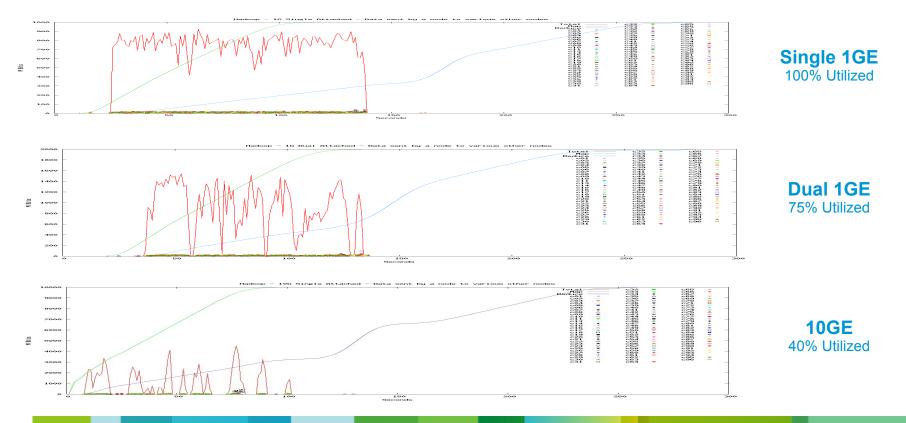

#### **Hbase + Hadoop Map Reduce**

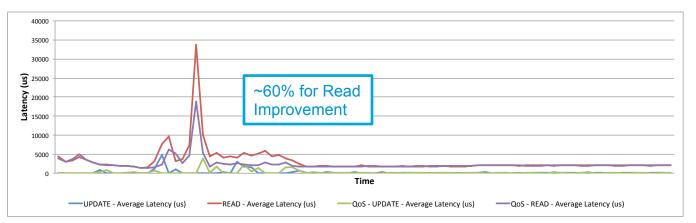

Read/Update Latency Comparison of Non-QoS vs. QoS Policy

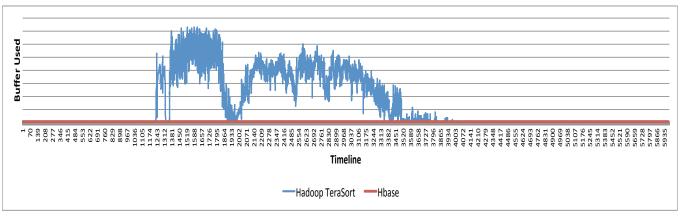

Switch Buffer Usage With Network QoS Policy to prioritize Hbase Update/Read Operations

#### Non-Blocking Network vs Non-Blocking Design

- There is no such thing as non-blocking design
  - Even thought network is designed with no oversubscription - the in-casting, limitation on IO and compute negates the cost
  - Higher the spindle count, higher network traffic but not always linear
  - Eventually the application itself reach to a limitation of concurrency, threads etc.
- Failure impact in the context of job completion time
- Normal Job Run not much impact
- Result Replication with 1,2,4, & 8 10G uplink(s) - larger relative impact
- Rack failure is immune to oversubscriptions IOW the rack failure impact hides the oversubscription loss

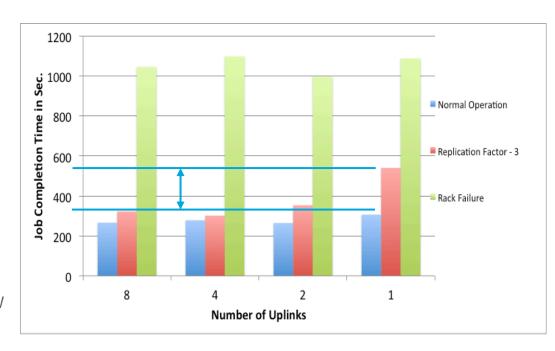

#### Big Data @ Cisco - www.cisco.com/go/bigdata

Multi-year network and compute analysis testing (In conjunction with partners)

Hadoop World 2011 on Hadoop Network and Compute Considerations: <a href="http://bit.ly/18s6h8y">http://bit.ly/18s6h8y</a>

Hadoop Summit 2012 on Network Reference Architectures (Best practices). Slides: http://slidesha.re/1aNt3sJ Youtube: http://bit.ly/16ENk2y

Hadoop World 2012 Designing Hadoop for the Enterprise Data Center <a href="http://bit.ly/1qTkCow">http://bit.ly/1qTkCow</a>

Hadoop Summit 2013 <a href="http://bit.ly/1aiqu7j">http://bit.ly/1aiqu7j</a>

Certifications and Solutions with UCS C-Series and Nexus Series Switches

Cloudera Hadoop Certified Technology

Oracle NoSQL Validated Solution

O'REILLY"

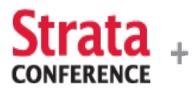

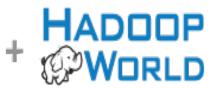

Tools and Techniques That Make Data Work

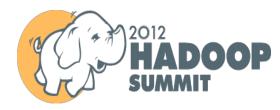

#### **Visibility & Monitoring**

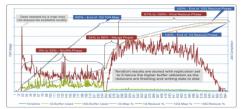

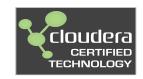

© 2010 Cisco and/or its affiliates. All rights reserved.

Cisco Confidential 46